# **Siemens PLC and ENC Inverter RTU Communication**

#### **Equipment introduction**

In the industrial automatic control system, the most common application is a combination of PLC and inverter. A variety of modes of PLC to control inverter has been produced, one of which uses RS-485 communication is widely used: because it features strong anti-interference ability, high transmission rate, transmission, long transmission distance and low cost. ENC frequency inverter built-in international standard MODBUS (slave) communication protocol can easily control and supervise single or multiple inverters by remote communication. Take Siemens S7-200CPU224XP as an example. Here we introduce that PLC and ENC frequency inverter establish communication and realize start, stop, frequency input, and monitoring.

The following preparations must be done when frequency inverter, as Modbus protocol slave, receives communication command from PLC.

1、Connect serial port communication cable with 9 needle positive plug to the Freeport Prat0 end of the PLC free communication port. Line 3 and line 8 of the other end of the cable must be connected to  $485 + 485 -$  of frequency inverter RS485. Other cables must be shielded.

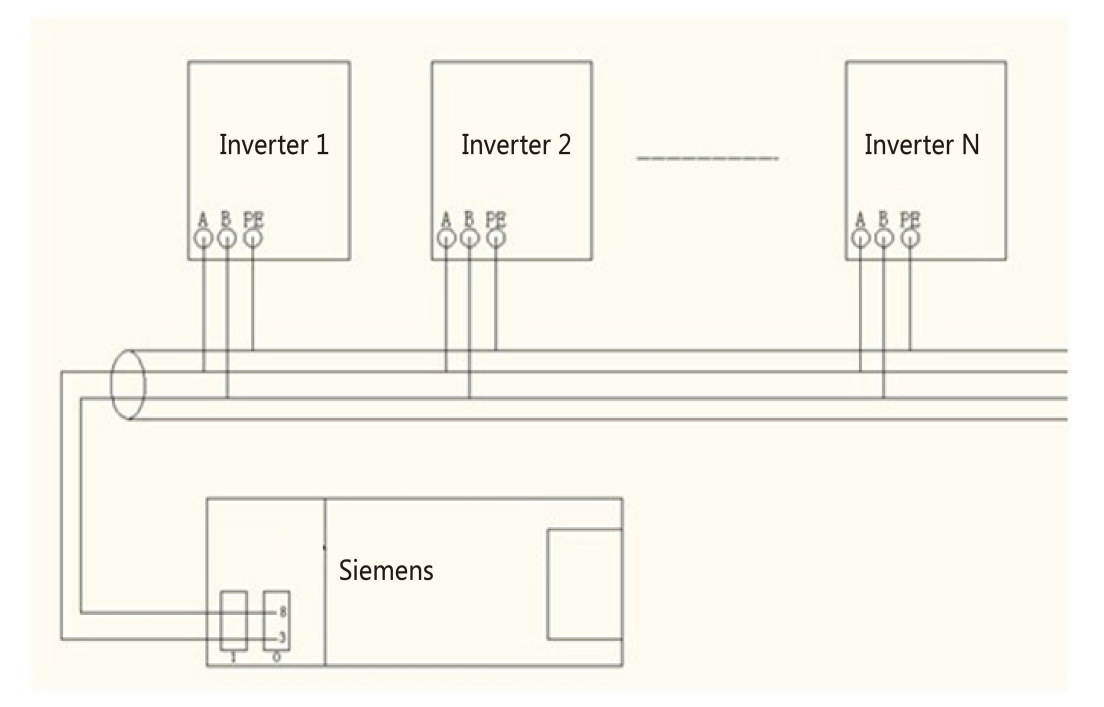

2、Set the following parameters of the frequency inverter in advance:

F0.00=3 //serial port input

F0.02=3 //serial port running command control, Stop command of the keypad is ineffective

F2.14=03 //baud rate 9600, 1-8-1, none

F2.15=01 //frequency inverter address

## 3. Control command and status communication address of the frequency inverter are as follows:

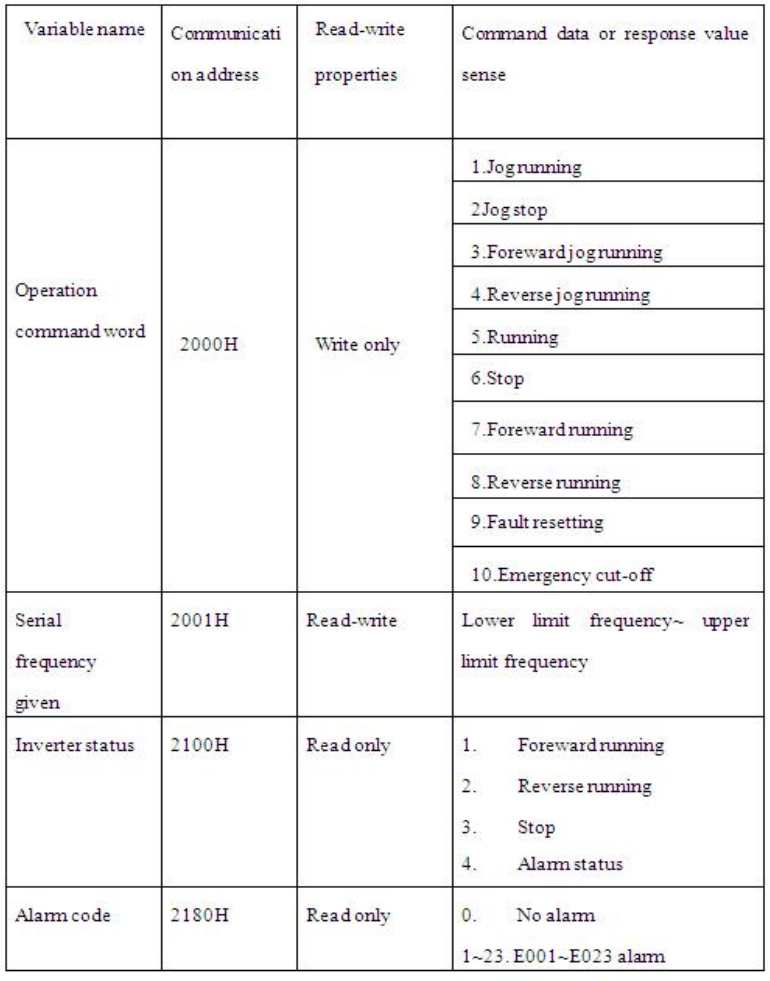

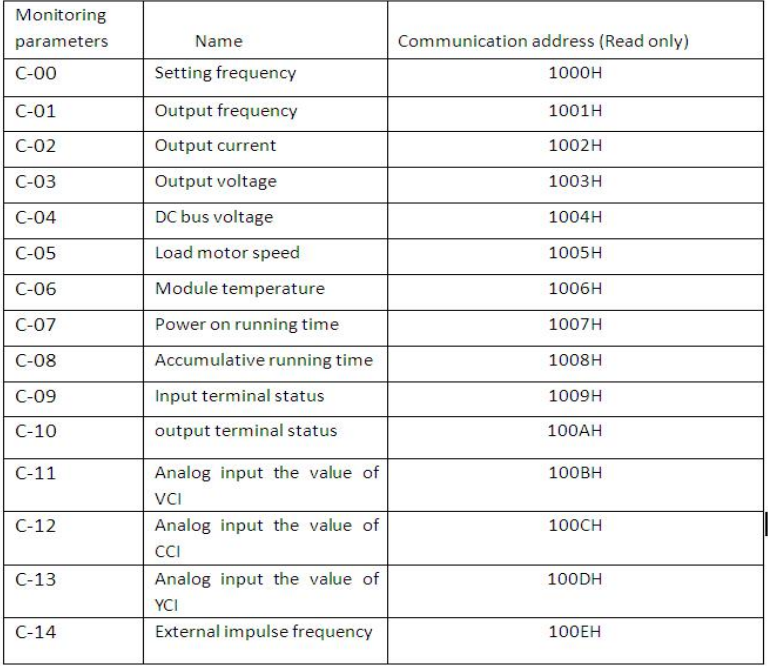

### **Instruction of Siemens PLC program**

1、**For Modbus communication** as master station of Siemens PLC, it is required that the program library has commands of"MBUS\_CTRL" and "MBUS\_MSG". The followings are the meanings of the command:

# **2**、**PLC program**

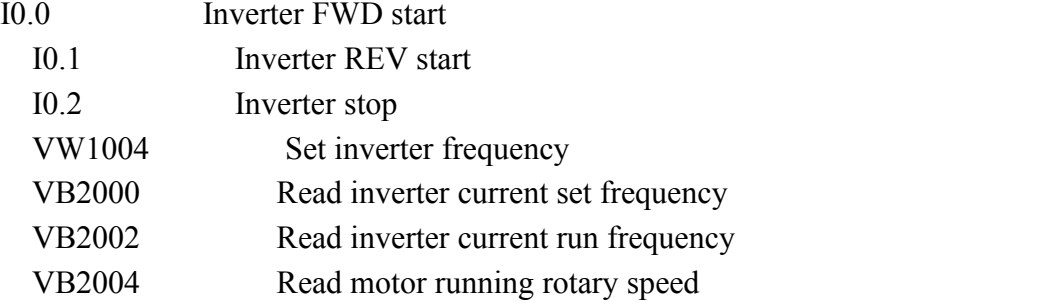

Network 1 // initial parameter

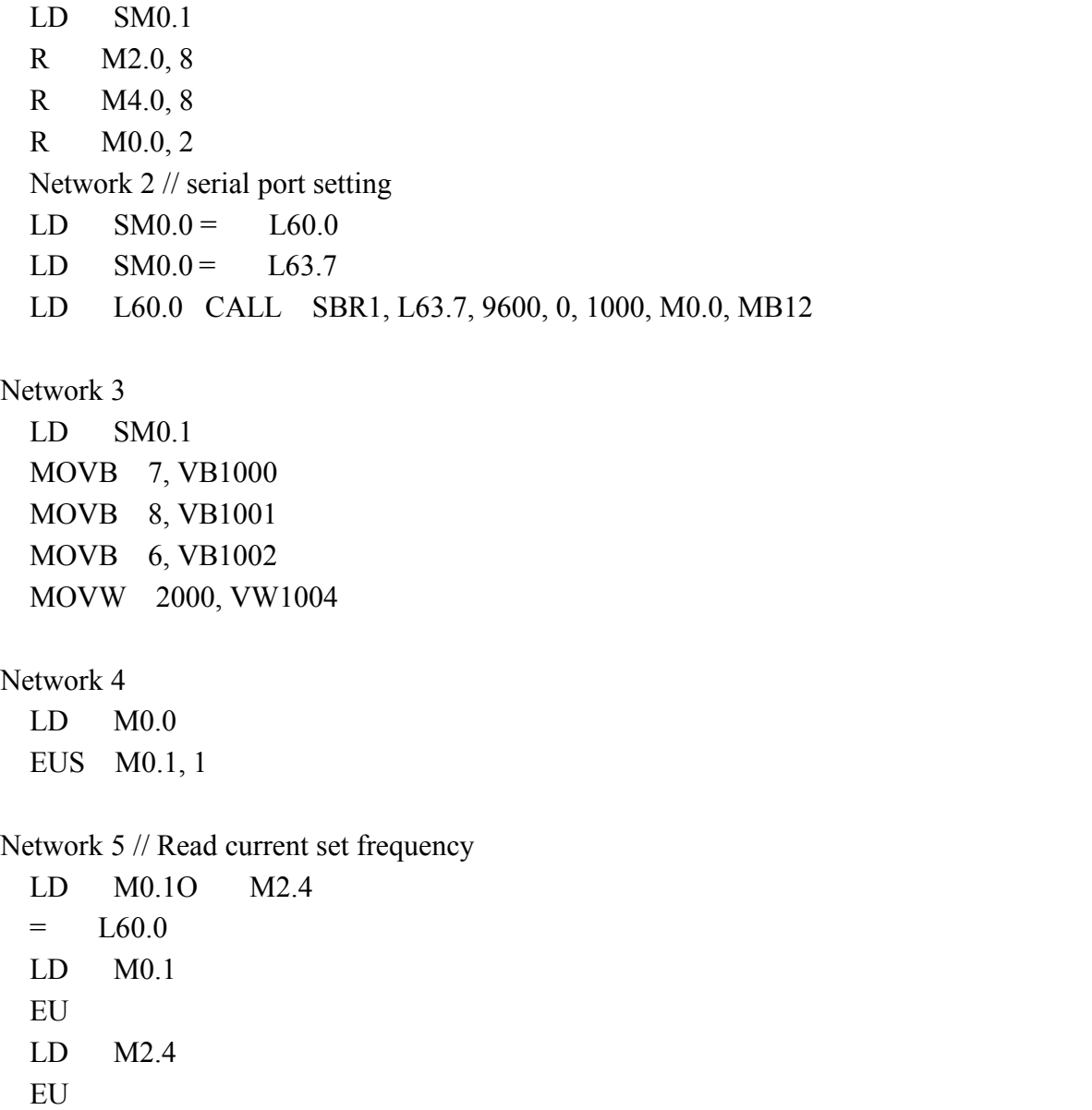

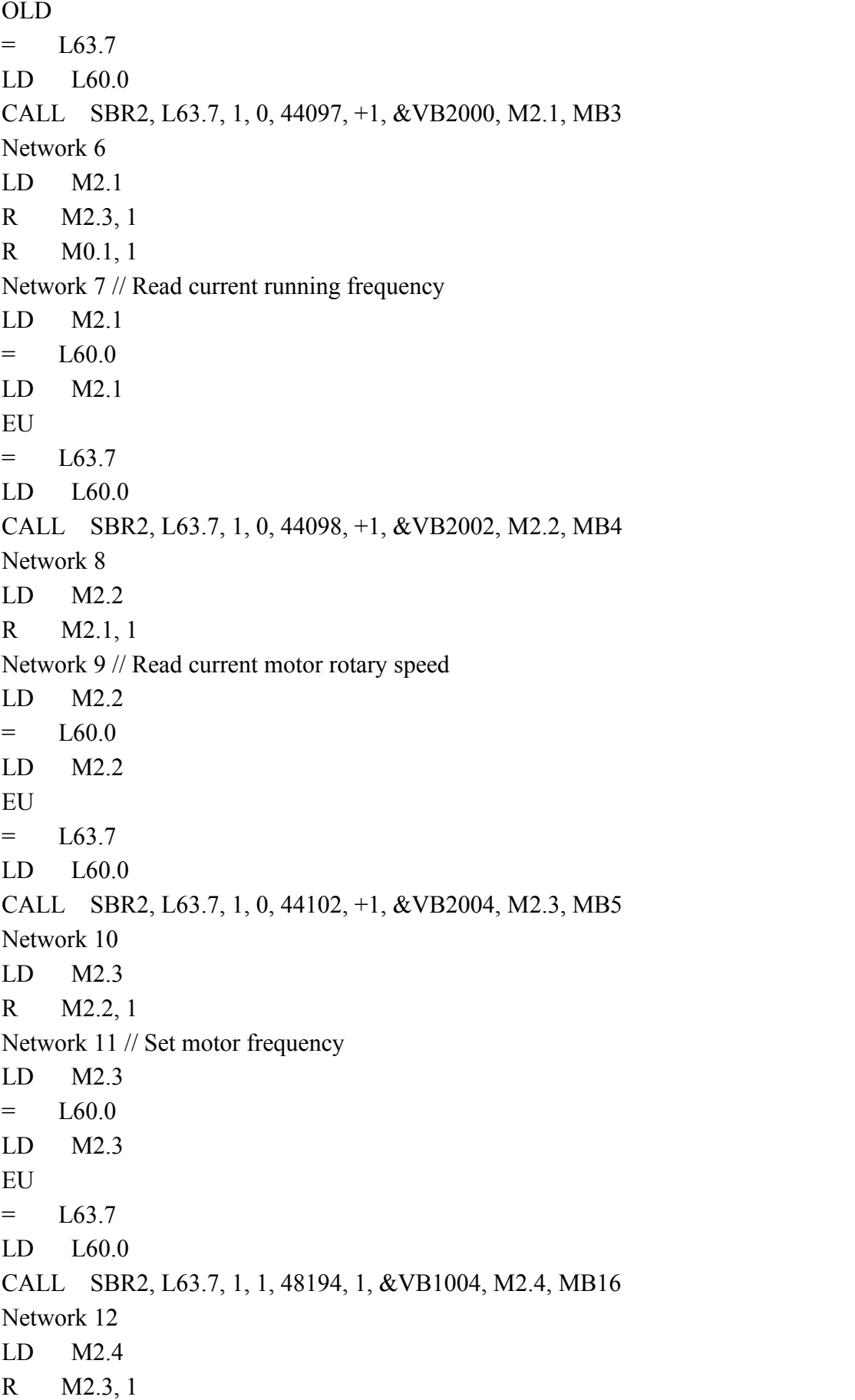

```
Network 13 //FWD start motor
LD I0.0 = L60.0
LD I0.0
EU
= L63.7
LD L60.0
CALL SBR2, L63.7, 1, 1, 48193, 1, &VB1000, M10.1, MB13
Network 14 //REV start motor
LD I0.1 = L60.0
LD I0.1
EU
= L63.7
LD L60.0
CALL SBR2, L63.7, 1, 1, 48193, 1, &VB1001, M10.2, MB14
Network 15 //Stop motor
LD I0.2 = L60.0
LD I0.2
EU
= L63.7
LD L60.0
CALL SBR2, L63.7, 1, 1, 48193, 1, &VB1002, M10.3, MB15
```